# Informační seminář pro žadatele z výzev OPZ MAS Mohelnicko, z.s. Zaměstnanost

18. dubna 2018 v 10 hodin Kancelář MAS Mohelnicko, Moravičany 330

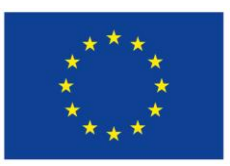

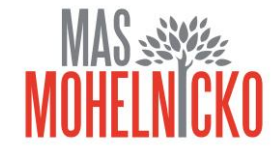

## Informační seminář pro žadatele z výzev OPZ MAS Mohelnicko, z.s.

#### • **Konkrétně o výzvě Zaměstnanost**

- Seznámení s vyhlášenou výzvou, podmínkami, pravidly, způsobem hodnocení a výběrem projektů

#### • **Informace o ISKP 14+**

- Seznámení se systémem, technická specifikace, důležité informace

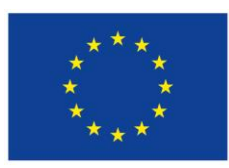

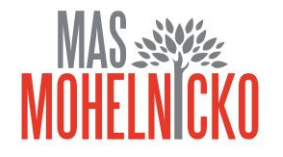

- Datum vyhlášení výzvy MAS: 26. 3. 2018
- Datum zpřístupnění žádosti o podporu: 26. 3. 2018 v 15:00
- Datum zahájení příjmu žádostí o podporu: 26. 3. 2018 v 15:00
- Datum ukončení příjmu žádostí o podporu: 25. 5. 2018 12:00:00
- Maximální délka, na kterou je žadatel oprávněn projekt naplánovat: 36 měsíců
- Nejzazší datum pro ukončení fyzické realizace projektu: 31. 3. 2022
- Spoluúčast příjemce: 0 15 % dle typu žadatele
- Min./max. výše CZV projektu: 400 000 CZK/1 000 000 CZK

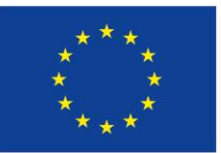

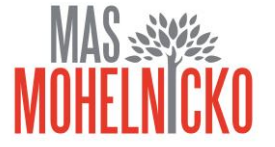

• Celková alokace výzvy: 2 000 000 Kč

#### **Podporované aktivity**:

- Příprava osob z cílových skupin ke vstupu či návratu na trh práce,
- Zvyšování zaměstnanosti cílových skupin,
- Podpora udržitelnosti cílových skupin na trhu práce,
- Prostupné zaměstnávání

Detailní popis podporovaných aktivit je uveden v příloze č. 2 výzvy <http://masmohelnicko.cz/nova-stranka-3/nova-stranka-2/>

**Oprávnění žadatelé:** Obce; Dobrovolné svazky obcí; Organizace zřizované obcemi; Organizace zřizované kraji; Příspěvkové organizace; Nestátní neziskové organizace; Obchodní korporace; OSVČ

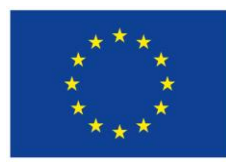

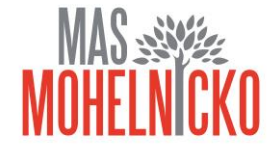

#### **Cílové skupiny**

- uchazeči o zaměstnání, zájemci o zaměstnání, neaktivní osoby, uchazeči a zájemci o zaměstnání a neaktivní osoby mladší 25 let, propuštění zaměstnanci, osoby s nízkou úrovní kvalifikace, osoby s kumulací hendikepů na trhu práce.

#### **Indikátory**

Uvedeny v textu výzvy

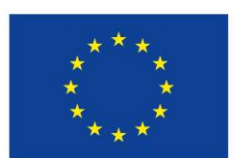

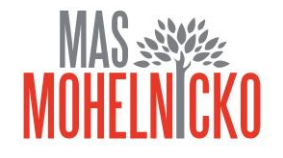

#### **Způsobilé výdaje**

- Pro projekty platí omezení, že podíl investičních výdajů v rámci celkových způsobilých výdajů nesmí být vyšší než 50 %,
- Investičními výdaji se pro potřeby výše uvedeného limitu rozumí:
- Výdaje na pořízení nehmotného majetku v pořizovací ceně nad 60 000 Kč,
- výdaje na pořízení hmotného majetku v pořizovací ceně nad 40 000 Kč,
- stavební úpravy, které jsou rekonstrukcí nebo modernizací, pokud převýšily u jednotlivého majetku v úhrnu ve zdaňovacím období částku 40 000 Kč.

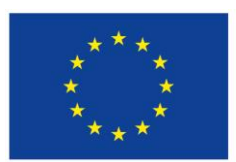

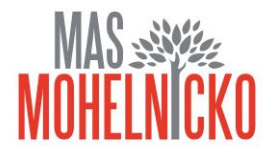

#### **Způsobilé výdaje**

#### **1) Osobní náklady**

- mzdy a platy pracovníků, kteří jsou příjemcem nebo partnerem s finančním příspěvkem zaměstnáni výhradně pro projekt;
- příslušná část mezd nebo platů zaměstnanců příjemce nebo partnera s finančním příspěvkem, kteří se na realizaci projektu podílejí pouze částí svého úvazku, a to ve výši odpovídající jejich úvazkům na projektu;
- ostatní osobní náklady na zaměstnance příjemce nebo partnera s finančním příspěvkem, kteří jsou v rámci projektu zaměstnáni na dohodu o pracovní činnosti nebo dohodu o provedení práce;
- výdaje na odměnu příjemce podpory nebo partnera s finančním příspěvkem, který je OSVČ.

Tyto výdaje nesmí přesáhnout obvyklou výši v daném místě, čase a oboru. Např. pro porovnání osobních výdajů s obvyklou výší v daném oboru, čase a místě lze využít **Informační systém o průměrném výdělku (ISPV).** Informační systém je dostupný na stránkách www.mpsv.cz/ISPV.php. Zároveň **ŘO na portálu www.esfcr.cz zveřejňuje přehled obvyklých výší mezd a platů pro nejčastěji se vyskytující pozice v rámci projektů podpořených z OPZ**

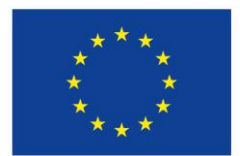

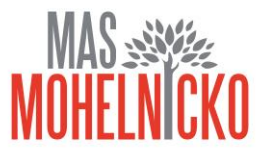

## **Způsobilé výdaje**

- mzdovými náklady na zaměstnance se rozumí **hrubá mzda**, odvody zaměstnavatele na sociální a zdravotní pojištění jsou způsobilé.
- Pracovní úvazky zaměstnance se nesmí překrývat a není možné, aby byl placen za stejnou práci vícekrát. **Úvazek osoby**, u které je odměňování i jen částečně hrazeno z prostředků projektu OPZ, může být **maximálně 1,0 dohromady u všech subjektů (příjemce a partneři)** zapojených do daného projektu (tj. součet veškerých úvazků zaměstnance u zaměstnavatele/ů včetně případných DPP a DPČ nesmí překročit jeden pracovní úvazek), a to po celou dobu zapojení daného pracovníka do realizace projektu OPZ.

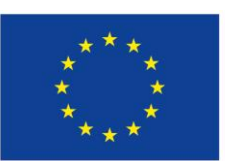

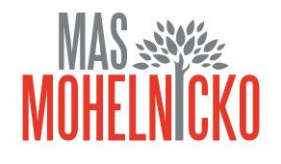

## **Způsobilé výdaje**

- **2) Cestovné**
- **jízdní výdaje** (výdaje spojené s dopravou na služební cestě, jmenovitě: výdaje za jízdenky veřejné dopravy, místenky, lehátka nebo lůžka, letenky, použití taxi, jízdenky místní hromadné dopravy, výdaje související s použitím soukromého vozidla),
- **ubytování** (platí, že musí odpovídat cenám v místě obvyklým),
- **stravné**
- **nutné vedlejší výdaje** (může jít např. o cestovní pojištění, náklady na pronájem prostor v zahraničí pro práci s cílovou skupinou, poplatky za použití telefonu, parkovné, dálniční poplatek, vstupenky na veletrh, poplatky za úschovu zavazadel apod.)

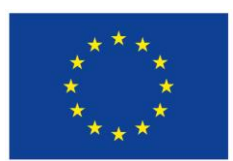

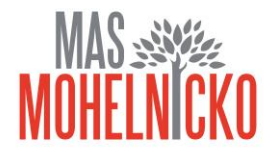

#### **Způsobilé výdaje**

#### **3) Nákup zařízení a vybavení a spotřebního materiálu**

- **z**působilé jsou výdaje spojené s nákupem nového nebo použitého vybavení hmotné povahy (včetně například nábytku, pokud je nezbytný pro realizaci projektu) a také výdaje na nehmotný majetek.

#### **4) Nájem či leasing zařízení a vybavení, budov**

**5) Odpisy**

**6) Drobné stavební úpravy**

**7) Nákup služeb:**

- zpracování analýz, průzkumů, studií;
- lektorské služby;
- školení a kurzy, příp. mentoring;
- vytvoření nových publikací, školicích materiálů nebo manuálů, CD, DVD atd. (pozn.: nejedná se o nákup původních děl);
- · pronájem prostor pro práci s cílovou skupinou (např. pronájem učebny, pronájem prostor pro chráněnou dílnu apod.)

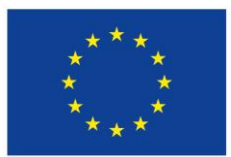

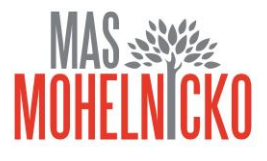

#### **Hodnocení a výběr projektů**

- Hodnocení žádostí o podporu zajišťuje MAS, výsledkem výběru projektů jsou písemné záznamy o provedeném hodnocení (včetně bodového) a seznam žádostí o podporu, které MAS navrhuje ke schválení. Tento seznam MAS předává ŘO. Dále ŘO provádí závěrečné ověření způsobilosti vybraných projektů a kontrolu administrativních postupů MAS
- Pokud kontrola provedená ŘO neidentifikuje důvod pro odlišný postup, ŘO schválí projekty dle seznamu, v pořadí a ve výši rozpočtu projektů (celkových způsobilých výdajů) schválené MAS k realizaci. V případě, že je celkový objem prostředků na všechny žádosti o podporu, které MAS navrhuje ke schválení, vyšší než objem prostředků, který je k dispozici v rámci alokace dané výzvy MAS, je k podpoře schválena jen část z nich. Zbylé projekty, které splnily podmínky hodnocení a výběru, jsou zařazeny do zásobníku projektů.
- Poslední fází výběru je příprava a vydání právního aktu o poskytnutí podpory. Pravidla pro tuto fázi výběru jsou k dispozici v Obecné části pravidel pro žadatele a příjemce v rámci Operačního programu Zaměstnanost Právní akt o poskytnutí

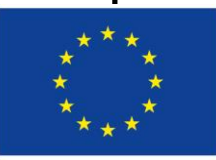

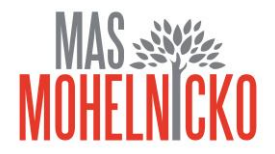

- Pro žádosti o podporu a následně také pro realizaci podpořených projektů platí pravidla obsažená v:
- **Obecné části pravidel pro žadatele a příjemce** v rámci Operačního programu Zaměstnanost -odkaz na elektronickou verzi: **http://www.esfcr.cz/file/9002/**
- **Specifické části pravidel pro žadatele a příjemce** v rámci OPZ pro projekty se skutečně vzniklými výdaji a případně také s nepřímými náklady - odkaz na elektronickou verzi: **http://www.esfcr.cz/file/9003**
- Řídicí orgán je oprávněn pravidla v průběhu této výzvy MAS i během realizace projektů podpořených v rámci této výzvy aktualizovat. Aktuální verze těchto dokumentů jsou vždy k dispozici na: **http://www.esfcr.cz/dokumenty-opz**. **Aktualizace pravidel není změnou této výzvy MAS.**

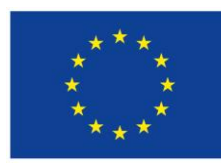

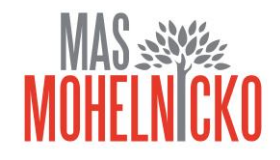

# Informace k ISKP 2014+

#### Podání projektové žádosti v OPZ

- 1. Zřízení elektronického podpisu a datové schránky
- 2. Registrace do systému IS KP14+
- 3. Vyplnění žádosti o podporu
- 4. Podepsání a odeslání žádosti o podporu
- Veškeré žádosti se zasílají jen v elektronické podobě prostřednictvím aplikace IS KP14+.
- Nevyžaduje instalaci do PC
- Postupovat podle Pokynů k vyplnění Žádosti o podporu
- Prostřednictvím IS KP14+ se předkládají také Zprávy o realizaci projektu
- - do 30 pracovních dnů po ukončení každého monitorovacího období (zpravidla 6 měsíců)

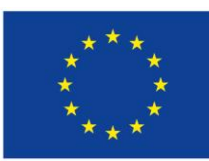

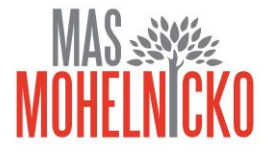

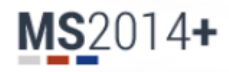

#### Úvod Nacházíte se:

 $\star$   $\star$   $\star$ 

Portál IS KP14+ jako součást MS2014+ je určen pouze pro vyplňování a podávání elektronické žádosti o podporu projektu ze strukturálních fondů Evropského společenství a Národních zdrojů v programovém období 2014 až 2020. Všechny dostupné informace o čerpání z fondů Evropské unie a seznam kontaktů na jednotlivé vyhlašovatele výzev najdete na stránkách www.dotaceeu.cz.

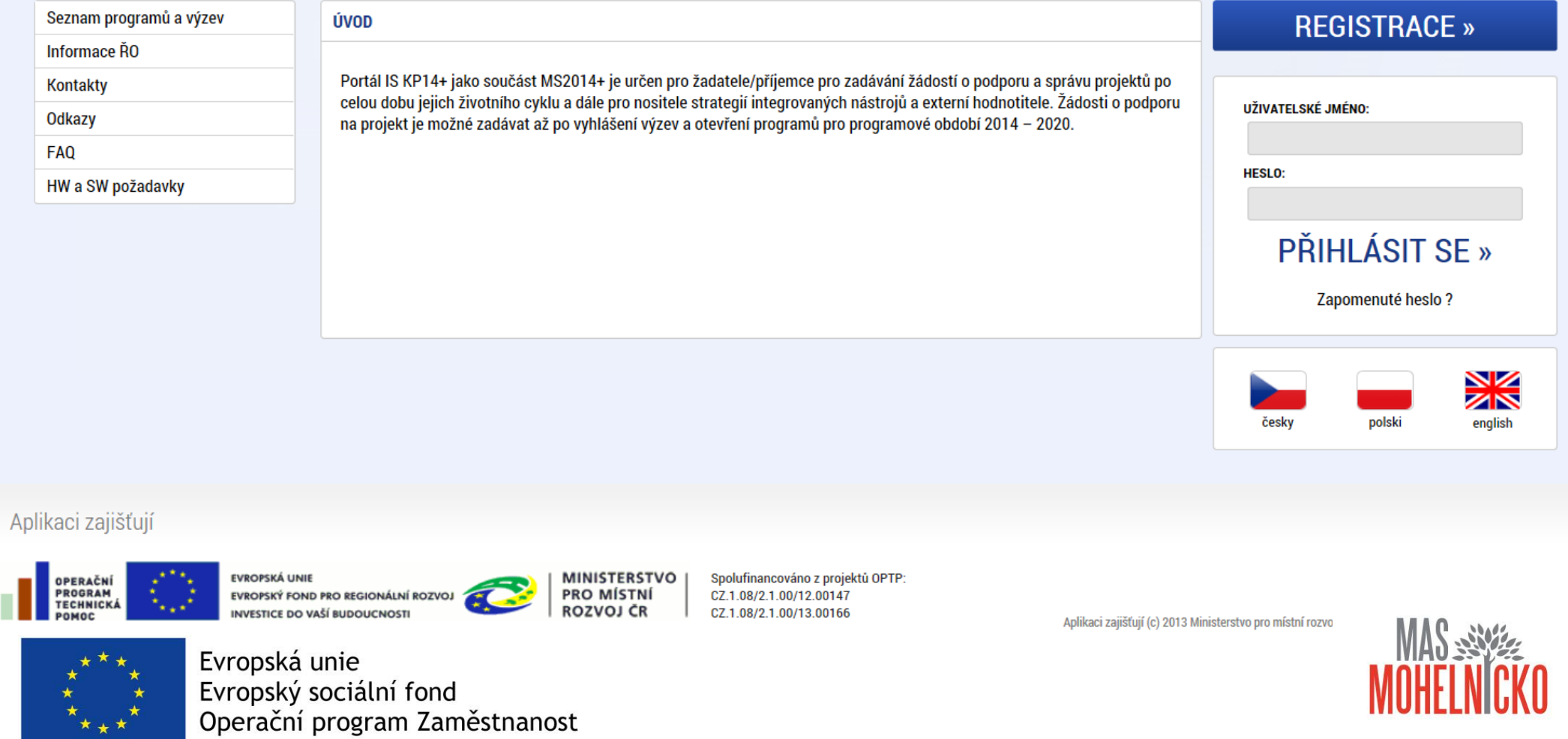

#### **Registrace**

- Vyplnění: Jméno, Příjmení, Datum narození, E-mail, Telefon, Heslo
- Systém zašle kód na zadané telefonní číslo
- Po zadání kódu z SMS zprávy do registračního formuláře v IS KP14+ dochází k zaslání aktivačního linku na e-mail
- Po kliknutí na aktivační link zasílá systém na email uživatelské jméno (vychází z jména a příjmení)

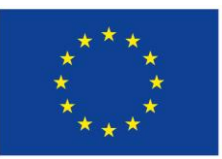

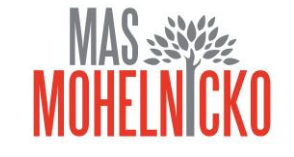

### **ZÁKLADNÍ MENU**

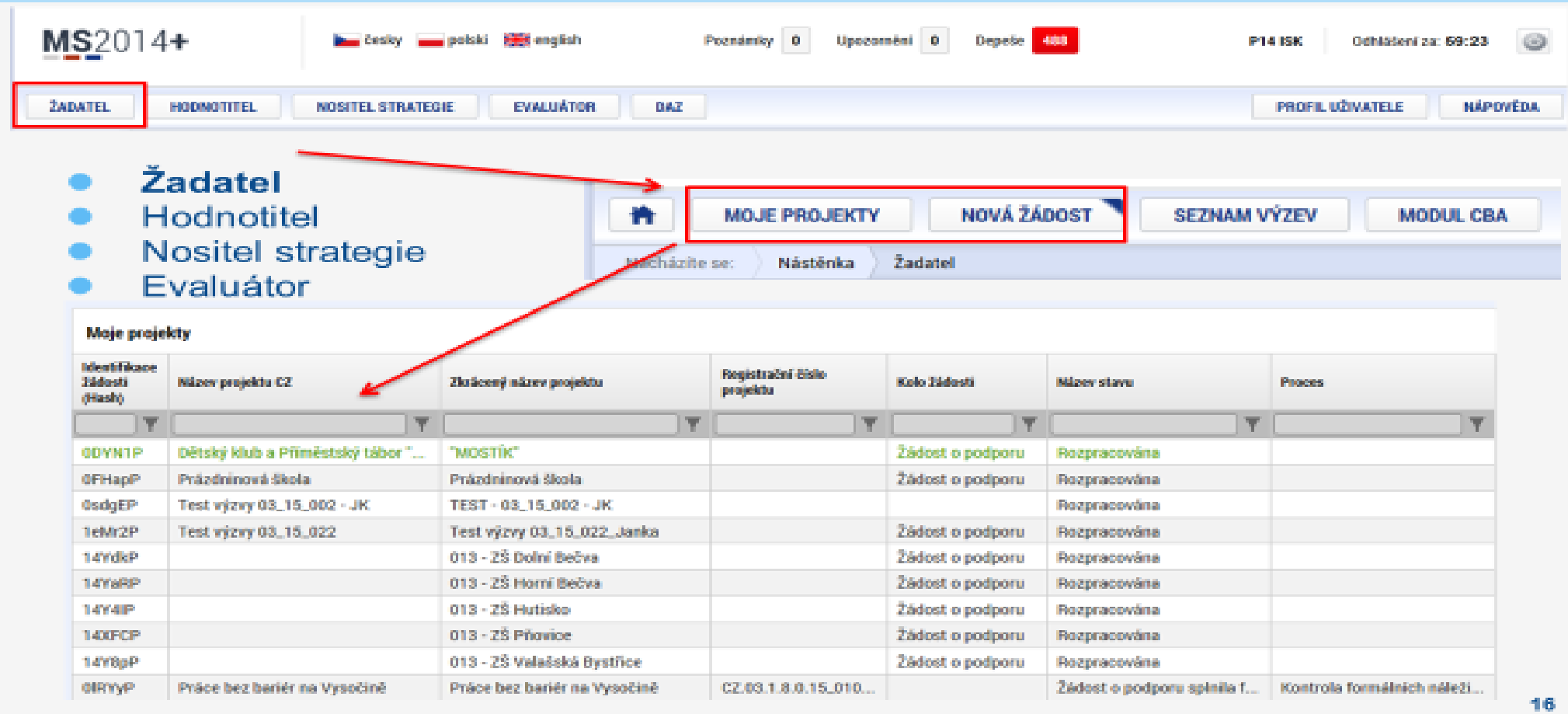

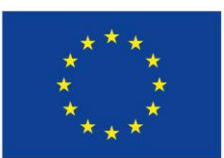

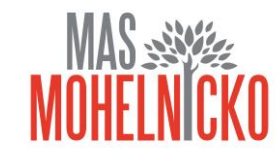

Žadatel musí jít vždy přes výzvu ŘO a konkrétní výzvu MAS volí až na žádosti Žadatel – Operační program – Výzva ŘO – otevře se nová žádost – a zde na záložce výzvy MAS vyberete konkrétní výzvu MAS

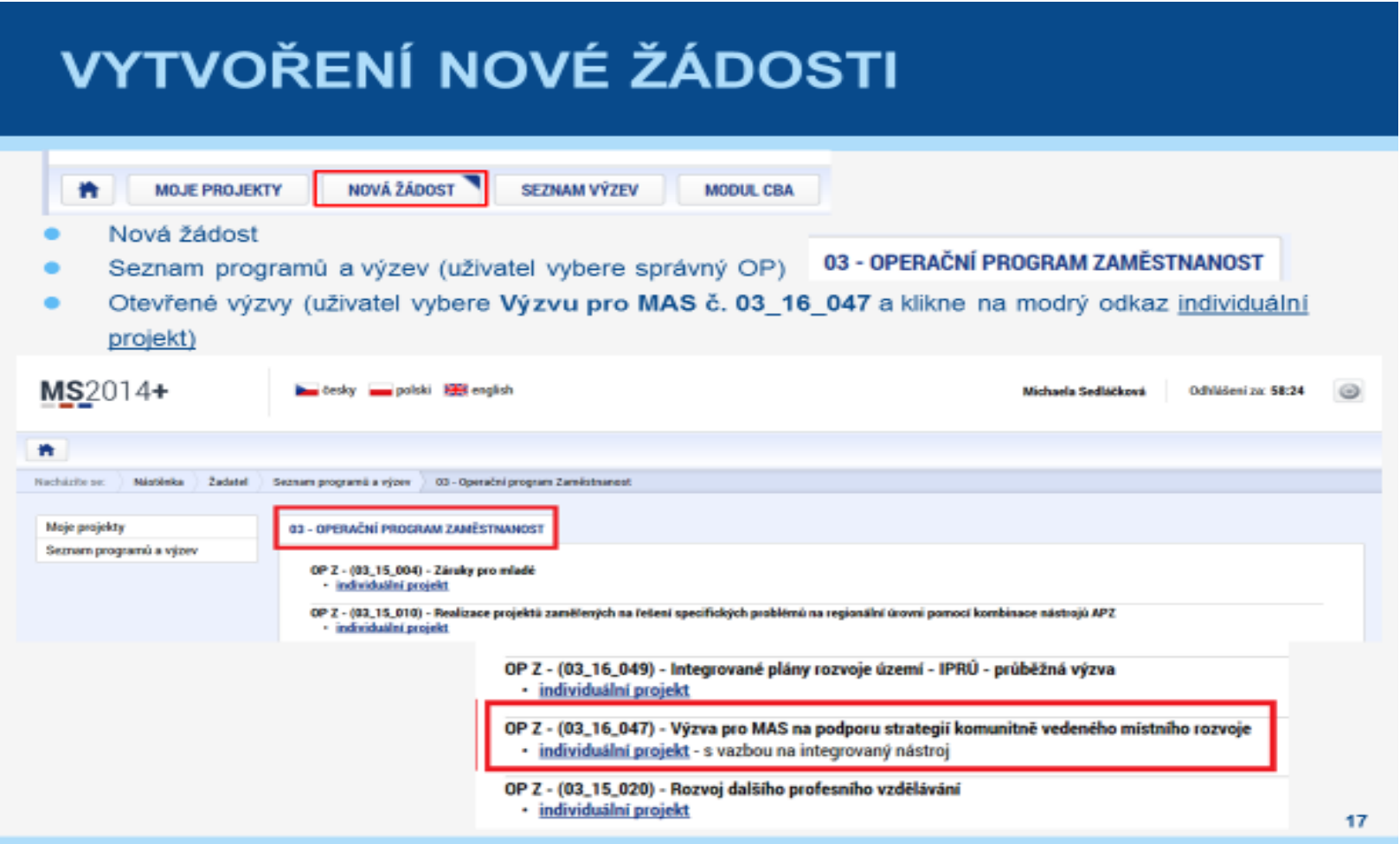

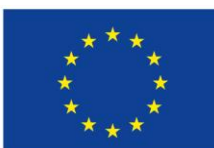

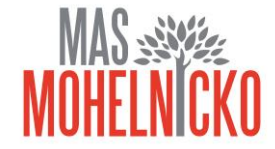

#### PRAVIDLA PRO VYPLŇOVÁNÍ ŽÁDOSTI

- Uživatel vyplňuje záložky postupně (!!!) podle navigačního menu v levé části ۰ obrazovky.
- Jednou vepsaná data se propisují do dalších záložek, či umožní zaktivnění ٠ některých neaktivních záložek.
- UKLÁDATIII každou vyplněnou záložku, či delší textové pole před jeho opuštěním uložte.

#### **PRAVIDLO:**

- o Žlutě podbarvená pole = povinná
- o Šedivě podbarvená pole = volitelná
- O Bile podbarvená pole = vyplňuje systém
- Seznam jednotlivých záložek žádosti
- Pomocí šipek možno seznam ۰ rozbalovat či zabalovat
- Šedivé záložky nejsou přístupné
	- o Zpřístupní se podle dat vyplňovaných během žádosti
	- o Nebo nejsou podle zadaných dat povinná
- Možnosti vyplnění jednotlivých polí na záložkách
	- o Text, číslo, datum
	- o Výběr s rozbalovacího seznamu, kalendáře
	- o Checkboxy
	- o Výběr ze seznamu a přesunutí
	- o Nový záznam

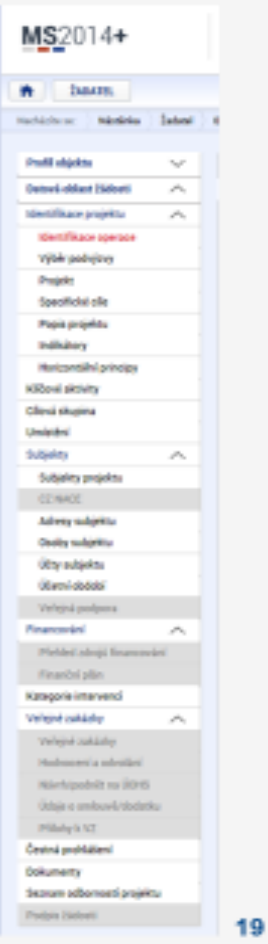

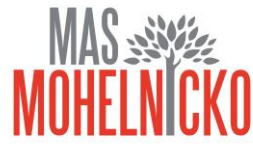

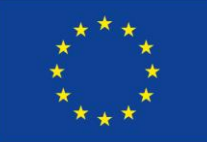

# Děkujeme za pozornost

## Adéla Klásová, Jitka Macháčková a Lenka Vlasová manažerky MAS Mohelnicko, z.s. [masmohelnicko@email.cz](mailto:masmohelnicko@email.cz) [www.masmohelnicko.cz](http://www.masmohelnicko.cz/)

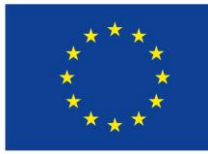

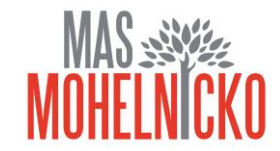